# **QCompress Documentation**

*Release 0.0.1.dev11*

**hannahsim**

**Feb 12, 2019**

# **Contents**

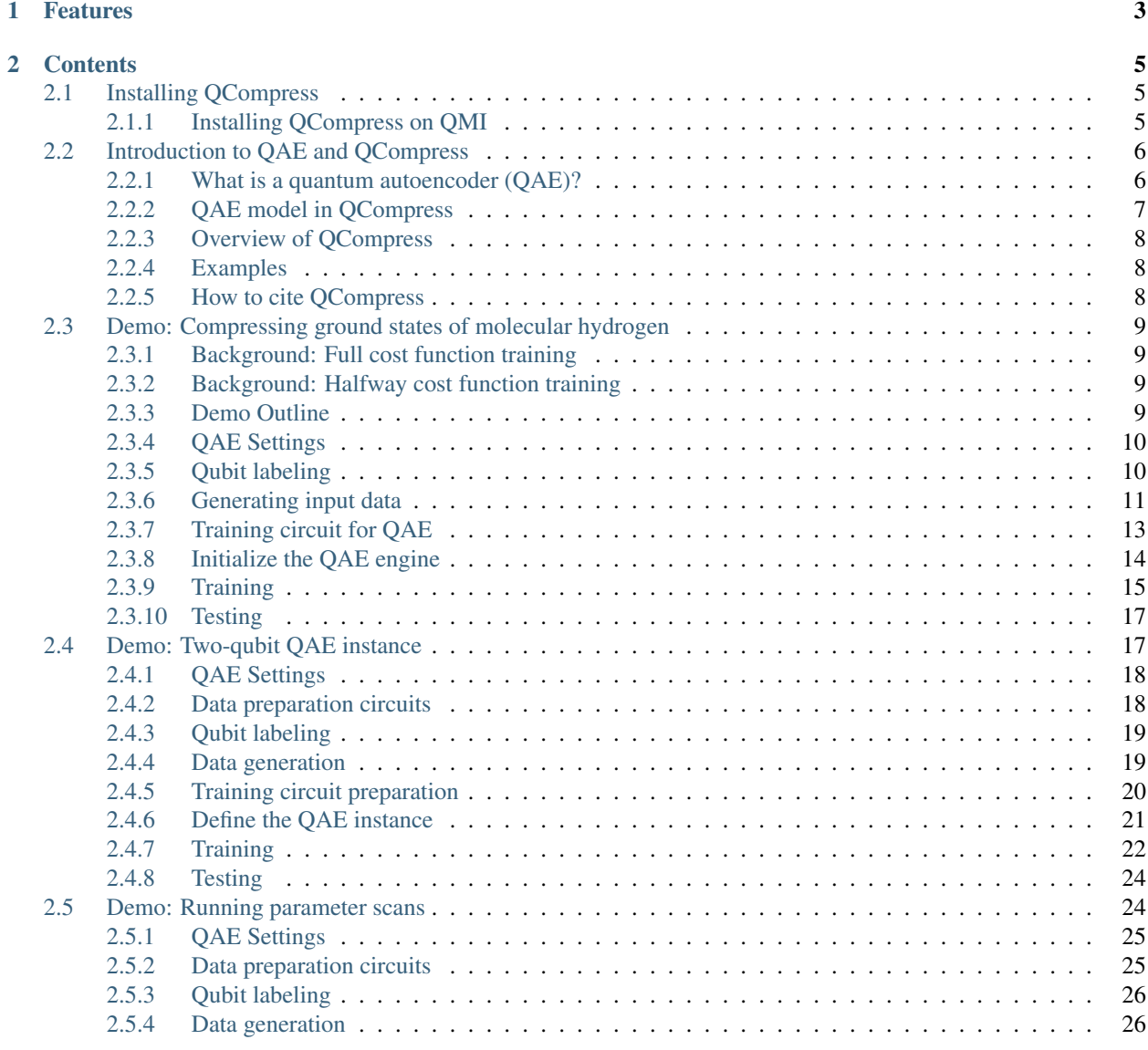

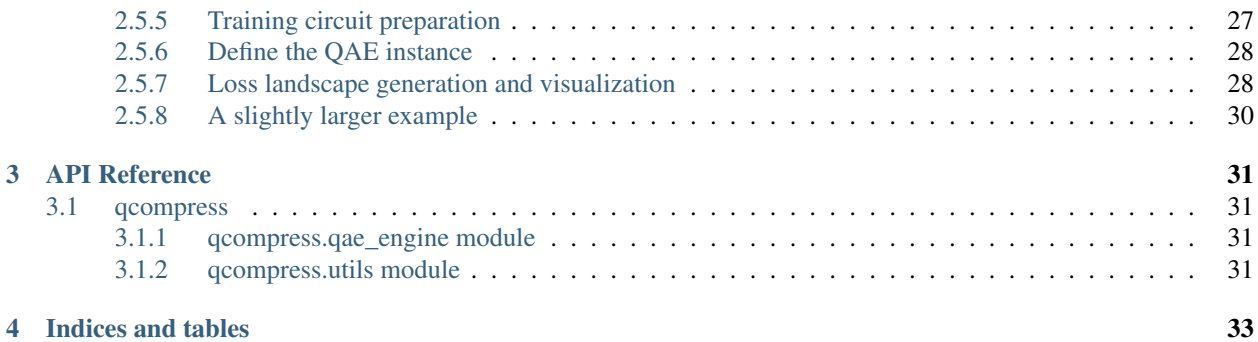

QCompress is a Python framework for the quantum autoencoder (QAE) algorithm. Using the code, the user can execute instances of the algorithm on either a quantum simulator or a quantum processor provided by Rigetti Computing's [Quantum Cloud Services.](https://www.rigetti.com/qcs) For a more in-depth description of QCompress (including the naming convention for the types of qubits involved in the QAE circuit), please go to section *[Introduction to QAE and QCompress](#page-9-0)*.

For more information about the algorithm, see [Romero et al.](https://arxiv.org/abs/1612.02806) Note that we deviate from the training technique used in the original paper and instead introduce two alternative autoencoder training schemes that require lower-depth circuits (see [Sim et al\)](https://arxiv.org/abs/1810.10576).

# CHAPTER 1

# Features

<span id="page-6-0"></span>This code is based on an older [version](https://github.com/hsim13372/QCompress-1) written during Rigetti Computing's hackathon in April 2018. Since then, we've updated and enhanced the code, supporting the following features:

- Executability on Rigetti's quantum processor(s)
- Several training schemes for the autoencoder
- Use of the RESET operation for the encoding qubits (lowers qubit requirement)
- User-definable training circuit and/or classical optimization routine

# CHAPTER 2

## **Contents**

# <span id="page-8-1"></span><span id="page-8-0"></span>**2.1 Installing QCompress**

There are a few options for installing QCompress:

1. To install QCompress using pip, execute:

```
pip install qcompress
```
2. To install QCompress using conda, execute:

```
conda install -c rigetti -c hsim13372 qcompress
```
3. To instead install QCompress from source, clone this repository, cd into it, and run:

```
git clone https://github.com/hsim13372/QCompress
cd QCompress
python -m pip install -e .
```
Try executing import qcompress to test the installation in your terminal.

Note that the pyQuil version used requires Python 3.6 or later.

#### <span id="page-8-2"></span>**2.1.1 Installing QCompress on QMI**

For installing QCompress on a user's Quantum Machine Image (QMI), we recommend the following steps:

- 1. Connect to your QMI with SSH.
- 2. Launch a Python virtual environment:

source ~/pyquil/venv/bin/activate

3. To install QCompress, clone then install from github or install using pip:

```
git clone https://github.com/hsim13372/QCompress
cd QCompress
pip install -e .
```
or

```
pip install qcompress
```
4. To execute the Jupyter notebook demos or run QCompress on Jupyter notebooks in general, execute:

```
tmux new -s <ENTER-SESSION-NAME>
source ~/pyquil/venv/bin/activate
pip install jupyter
cd <ENTER-DIRECTORY-FOR-NOTEBOOK>
jupyter notebook
```
5. (Optional) To run your quantum autoencoder instance on the QPU, book reservations in the compute schedule via qcs reserve.

NOTE: We assume the user has already set up his/her QMI. If the user is new to QCS, please refer to [Rigetti QCS](https://www.rigetti.com/qcs) [docs](https://www.rigetti.com/qcs) to get started!

# <span id="page-9-0"></span>**2.2 Introduction to QAE and QCompress**

### <span id="page-9-1"></span>**2.2.1 What is a quantum autoencoder (QAE)?**

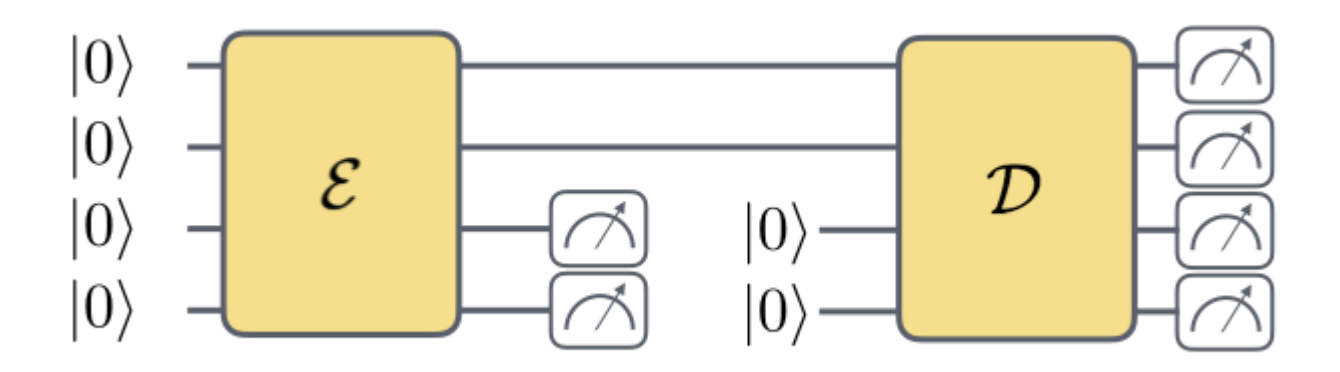

Similar to the idea of classical autoencoders, a quantum autoencoder is a function whose parameters are optimized across a training data such that given an -qubit input , the autoencoder attempts to reproduce . Part of this process involves expressing the input data set using a fewer number of qubits (using qubits out of ). This means that if the QAE is successfully trained, the corresponding circuit represents a compressed encoding of the input , which may be useful to applications such as dimension reduction of quantum data. For a more in-depth explanation of the QAE, please refer to the original paper by [Romero et al.](https://arxiv.org/abs/1612.02806) In addition, we note that this is one possible realization of a "quantum" autoencoder and that there are other proposed models for the quantum autoencoder.

## <span id="page-10-0"></span>**2.2.2 QAE model in QCompress**

We note that our setup of the quantum autoencoder in QCompress is different from what was proposed by Romero et al. In the original paper, the protocol includes a SWAP test to measure the overlap between the "reference" and "trash" states. However, implementing the SWAP test is generally expensive for today's quantum processors. Instead, we implement two alternative training schemes, described in [Sim et al.](https://arxiv.org/abs/1810.10576)

Before going into the details, we use the following naming conventions for the types of qubits involved in the QAE model in QCompress:

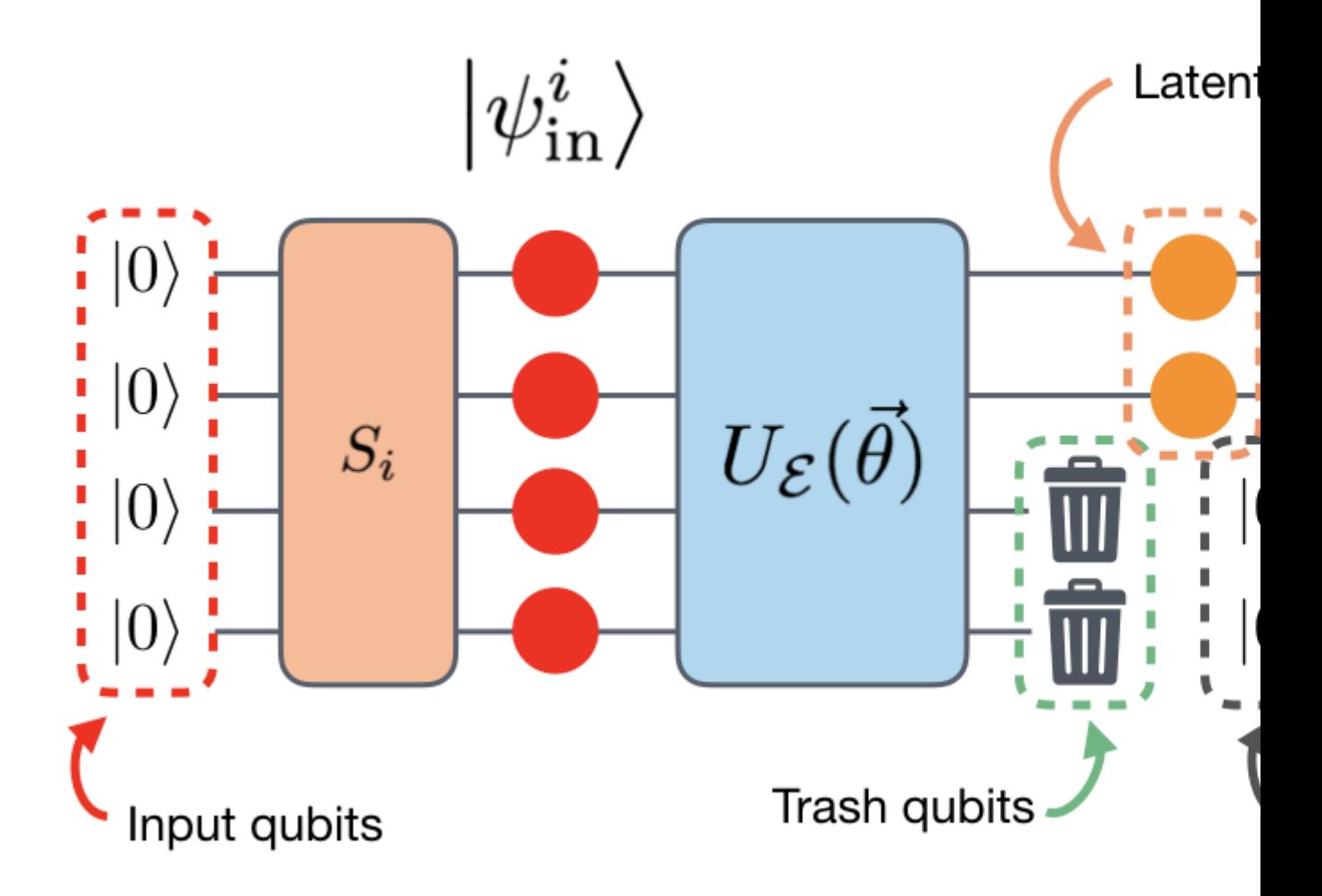

In the current version of QCompress, there are two main training schemes:

- 1. Halfway training (or trash training) In this scheme, we execute only the state preparation followed by the training circuit and count the probability of measure all 0's on the "trash" qubits (i.e. input qubits that are not the latent space qubits).
- 2. Full training In this scheme, we execute the entire circuit (state preparation, training, un-training, un-state preparation) and count the probability of measuring all 0's on the "output" qubits. There are two possible

sub-strategies:

2a. Full training with reset: With the RESET feature in pyQuil, we reset the input qubits (except the latent space qubit) such that these qubits are the refresh qubits in the latter half of the QAE circuit. Therefore, in total, this method requires qubits.

2b. Full training without reset: Without the reset feature, we introduce new qubits for the refresh qubits. Therefore, in total, this method requires qubits.

NOTE: For the loss function, we average over the training set losses and negate the value to cast as a minimization problem.

## <span id="page-11-0"></span>**2.2.3 Overview of QCompress**

Here, we provide a high-level overview of how to prepare and execute an instance of the QAE algorithm using QCompress. The major steps involved are:

- 1. Prepare quantum data: generate state preparation circuits, for each data point .
- 2. Select a parametrized circuit to train the QAE.
- 3. Initialize the QAE instance.
- 4. Set up the Forest connection: this is where the user can decide on executing the instance on the simulator or the actual quantum device on Rigetti's QCS.
- 5. Split data set into training and test sets.
- 6. Set initial guess for the parameters, and train the QAE.
- 7. Evaluate the QAE performance by predicting against the test set.

## <span id="page-11-1"></span>**2.2.4 Examples**

We provide several Jupyter notebooks to demonstrate the utility of QCompress. We recommend going through the notebooks in the order shown in the table (top-down).

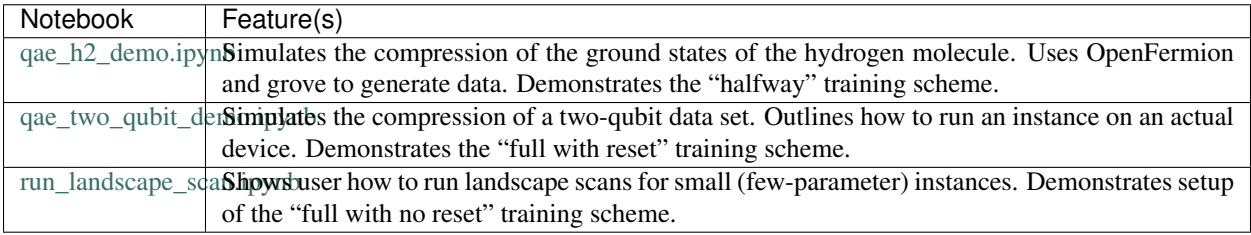

## <span id="page-11-2"></span>**2.2.5 How to cite QCompress**

When using QCompress for research projects, please cite:

Sukin Sim, Yudong Cao, Jonathan Romero, Peter D. Johnson and Alán Aspuru-Guzik. *A framework for algorithm deployment on cloud-based quantum computers*. [arXiv:1810.10576.](https://arxiv.org/abs/1810.10576) 2018.

# <span id="page-12-0"></span>**2.3 Demo: Compressing ground states of molecular hydrogen**

In this demo, we will try to compress ground states of molecular hydrogen at various bond lengths. We start with expressing each state using 4 qubits and try to compress the information to 1 qubit (i.e. implement a 4-1-4 quantum autoencoder).

In the following section, we review both the full and halfway training schemes. However, in the notebook, we execute the halfway training case.

#### <span id="page-12-1"></span>**2.3.1 Background: Full cost function training**

The QAE circuit for full cost function training looks like the following:

We note that our setup is different from what was proposed in the original paper. As shown in the figure above, we use 7 total qubits for the 4-1-4 autoencoder, using the last 3 qubits (qubits , , and ) as refresh qubits. The unitary represents the state preparation circuit, gates implemented to produce the input data set. The unitary represents the training circuit that will be responsible for representing the data set using a fewer number of qubits, in this case using a single qubit. The tilde symbol above the daggered operations indicates that the qubit indexing has been adjusted such that , , , and . For clarity, refer to the figure below for an equivalent circuit with the refresh qubits moved around. So qubit is to be the "latent space qubit," or qubit to hold the compressed information. Using the circuit structure above (applying and then effectively un-applying and ), we train the autoencoder by propagating the QAE circuit with proposed parameters and computing the probability of obtaining measurements of 0000 for the latent space and refresh qubits ( to ). We negate this value for casting as a minimization problem and average over the training set to compute a single loss value.

#### <span id="page-12-2"></span>**2.3.2 Background: Halfway cost function training**

In the halfway cost function training case, the circuit looks like the following:

Here, the cost function is the negated probability of obtaining the measurement 000 for the trash qubits.

#### <span id="page-12-3"></span>**2.3.3 Demo Outline**

We break down this demo into the following steps: 1. Preparation of the quantum data 2. Initializing the QAE 2. Setting up the Forest connection 3. Dividing the dataset into training and test sets 4. Training the network 5. Testing the network

NOTE: While the QCompress framework was developed to execute on both the QVM and the QPU (i.e. simulator and quantum device, respectively), this particular demo runs a simulation (i.e. uses QVM).

Let us begin! Note that this tutorial requires installation of 'OpenFermion <https://github.com/quantumlib/OpenFermion>'\_\_!

```
[1]: # Import modules
    %matplotlib inline
    import matplotlib.pyplot as plt
    import numpy as np
    import os
    from openfermion.hamiltonians import MolecularData
    from openfermion.transforms import get_sparse_operator, jordan_wigner
    from openfermion.utils import get_ground_state
    from pyquil.api import WavefunctionSimulator
    from pyquil.gates import *
```

```
from pyquil import Program
import demo_utils
from qcompress.qae_engine import *
from qcompress.utils import *
from qcompress.config import DATA_DIRECTORY
global pi
pi = np.pi
```
#### <span id="page-13-0"></span>**2.3.4 QAE Settings**

In the cell below, we enter the settings for the QAE.

NOTE: Because QCompress was designed to run on the quantum device (as well as the simulator), we need to anticipate nontrival mappings between abstract qubits and physical qubits. The dictionaries q\_in, q\_latent, and q\_refresh are abstract-to-physical qubit mappings for the input, latent space, and refresh qubits respectively. A cool plug-in/feature to add would be to have an automated "qubit mapper" to determine the optimal or near-optimal abstract-to-physical qubit mappings for a particular QAE instance.

In this simulation, we will skip the circuit compilation step by turning off compile\_program.

```
[2]: ### QAE setup options
    # Abstract-to-physical qubit mapping
    q_in = { 'q0': 0, 'q1': 1, 'q2': 2, 'q3': 3 } # Input qubitsq_latent = \{ 'q3': 3 \} # Latent space qubits
    q_refresh = None
    # Training scheme: Halfway
    trash_training = True
    # Simulator settings
    cxn_setting = '4q-qvm'
    compile_program = False
    n_shots = 3000
```
#### <span id="page-13-1"></span>**2.3.5 Qubit labeling**

In the cell below, we produce lists of ordered physical qubit indices involved in the compression and recovery maps of the quantum autoencoder. Depending on the training and reset schemes, we may use different qubits for the compression vs. recovery.

Since we're employing the halfway training scheme, we don't need to assign the qubit labels for the recovery process.

```
[3]: compression_indices = order_qubit_labels(q_in).tolist()
    if not trash_training:
        q_out = merge_two_dicts(q_latent, q_refresh)
        recovery_indices = order_qubit_labels(q_out).tolist()
        if not reset:
            recovery_indices = recovery_indices[::-1]
```

```
print("Physical qubit indices for compression : \{0\}".format(compression_indices))
Physical qubit indices for compression : [0, 1, 2, 3]
```
#### <span id="page-14-0"></span>**2.3.6 Generating input data**

We use routines from OpenFermion, forestopenfermion, and grove to generate the input data set. We've provided the molecular data files for you, which were generated using OpenFermion's plugin OpenFermion-Psi4.

```
[4]: qvm = WavefunctionSimulator()
     # MolecularData settings
     molecule_name = "H2"
    basis = "sto-3q"multiplicity = "singlet"
     dist_list = np \cdot \text{arange}(0.2, 4.2, 0.1)# Lists to store HF and FCI energies
     hf_energies = []
     fci_energies = []
     check_energies = []
     # Lists to store state preparation circuits
     list_SP_circuits = []
     list_SP_circuits_dag = []
     for dist in dist_list:
         # Fetch file path
         dist = "\left\{ 0: .1f\right\}".format(dist)
         file_path = os.path.join(DATA_DIRECTORY, "\left\{0\right\}_{1}\left\{2\right\}_{2}\left\{3\right\}.hdf5".format(molecule_
     ˓→name,
                                                                                basis,
                                                                                multiplicity,
                                                                                dist))
         # Extract molecular info
         molecule = MolecularData(filename=file_path)
        n_qubits = molecule.n_qubits
        hf_energies.append(molecule.hf_energy)
        fci_energies.append(molecule.fci_energy)
        molecular_ham = molecule.get_molecular_hamiltonian()
         # Set up hamiltonian in qubit basis
         qubit_ham = jordan_wigner(molecular_ham)
         # Convert from OpenFermion's to PyQuil's data type (QubitOperator to PauliTerm/
     \rightarrowPauliSum)
         qubit_ham_pyquil = demo_utils.qubitop_to_pyquilpauli(qubit_ham)
         # Sanity check: Obtain ground state energy and check with MolecularData's FCI.
     \leftrightarrowenergy
         molecular_ham_sparse = get_sparse_operator(operator=molecular_ham, n_qubits=n_
     ˓→qubits)
                                                                                     (continues on next page)
```

```
(continued from previous page)
```

```
ground_energy, ground_state = get_ground_state(molecular_ham_sparse)
assert np.isclose(molecule.fci_energy, ground_energy)
# Generate unitary to prepare ground states
state_prep_unitary = demo_utils.create_arbitrary_state(
                        ground_state,
                        qubits=compression_indices)
if not trash_training:
    if reset:
        # Generate daggered state prep unitary (WITH NEW/ADJUSTED INDICES!)
        state_prep_unitary_dag = demo_utils.create_arbitrary_state(
                                    ground_state,
                                    qubits=compression_indices).dagger()
    else:
        # Generate daggered state prep unitary (WITH NEW/ADJUSTED INDICES!)
        state_prep_unitary_dag = demo_utils.create_arbitrary_state(
                                    ground_state,
                                    qubits=recovery_indices).dagger()
# Sanity check: Compute energy wrt wavefunction evolved under state_prep_unitary
wfn = qvm.wavefunction(state_prep_unitary)
ket = wfn.amplitudes
bra = np.transpose(np.conjugate(wfn.amplitudes))
ham_matrix = molecular_ham_sparse.toarray()
energy_expectation = np.dot(bra, np.dot(ham_matrix, ket))
check_energies.append(energy_expectation)
# Store circuits
list_SP_circuits.append(state_prep_unitary)
if not trash_training:
    list_SP_circuits_dag.append(state_prep_unitary_dag)
```

```
[ 1: 1: 1]
```
#### **Plotting the energies of the input data set**

To (visually) check our state preparation circuits, we run these circuits and plot the energies. The "check" energies overlay nicely with the FCI energies.

```
[5]: imag_components = np.array([E.imag for E in check_energies])
    assert np.isclose(imag_components, np.zeros(len(imag_components))).all()
    check_energies = [E.real for E in check_energies]
    plt.plot(dist_list, fci_energies, 'ko-', markersize=6, label='FCI')
    plt.plot(dist_list, check_energies, 'ro', markersize=4, label='Check energies')
    plt.title("Dissociation Profile, $H_2$")
    plt.xlabel("Bond Length, Angstroms")
    plt.ylabel("Energy, Hartrees")
    plt.legend()
    plt.show()
```
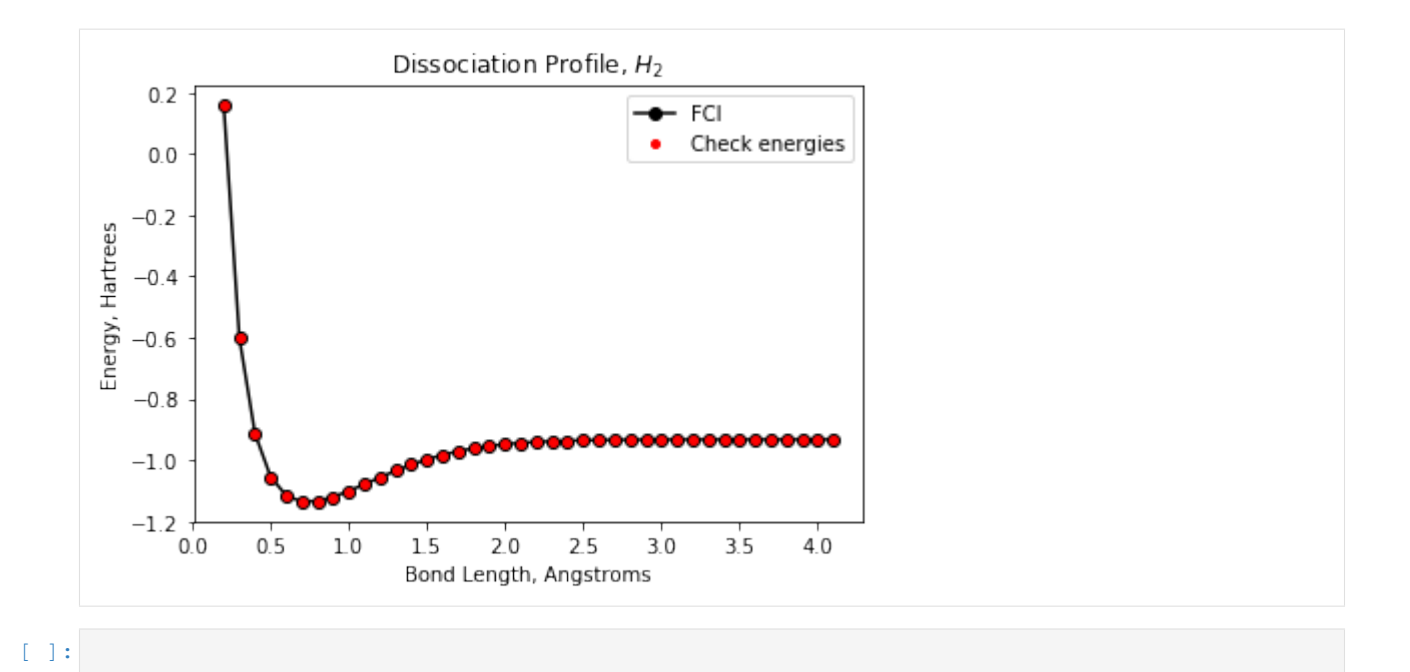

#### <span id="page-16-0"></span>**2.3.7 Training circuit for QAE**

Now we want to choose a parametrized circuit with which we hope to train to compress the input quantum data set.

For this demonstration, we use a simple two-parameter circuit, as shown below.

NOTE: For more general data sets (and general circuits), we may need to run multiple instances of the QAE with different initial guesses to find a good compression circuit.

```
[6]: def _training_circuit(theta, qubit_indices):
         \boldsymbol{u} \boldsymbol{u} \boldsymbol{n}Returns parametrized/training circuit.
         :param theta: (list or numpy.array, required) Vector of training parameters
         :param qubit_indices: (list, required) List of qubit indices
         :returns: Training circuit
         :rtype: pyquil.quil.Program
         "''"''"''"circuit = Program()
         circuit.inst(Program(RX(theta[0], qubit_indices[2]),
                               RX(theta[1], qubit_indices[3])))
         circuit.inst(Program(CNOT(qubit_indices[2], qubit_indices[0]),
                               CNOT(qubit_indices[3], qubit_indices[1]),
                               CNOT(qubit_indices[3], qubit_indices[2])))
         return circuit
    def _training_circuit_dag(theta, qubit_indices):
         "''"''"''"Returns the daggered parametrized/training circuit.
         :param theta: (list or numpy.array, required) Vector of training parameters
         :param qubit_indices: (list, required) List of qubit indices
         :returns: Daggered training circuit
         :rtype: pyquil.quil.Program
```

```
circuit = Program()circuit.inst(Program(CNOT(qubit_indices[3], qubit_indices[2]),
                     CNOT(qubit_indices[3], qubit_indices[1]),
                     CNOT(qubit_indices[2], qubit_indices[0])))
circuit.inst(Program(RX(-theta[1], qubit_indices[3]),
                     RX(-theta[0], qubit_indices[2])))
return circuit
```

```
[7]: training_circuit = lambda param : _training_circuit(param, compression_indices)
```

```
if not trash_training:
    if reset:
        training_circuit_dag = lambda param : _training_circuit_dag(param,
                                                                      compression_
˓→indices)
    else:
        training_circuit_dag = lambda param : _training_circuit_dag(param,
                                                                      recovery_indices)
```
 $[ 1: 1: 1]$ 

 $\overline{u}$ "  $\overline{u}$ 

#### <span id="page-17-0"></span>**2.3.8 Initialize the QAE engine**

Here we create an instance of the quantum\_autoencoder class.

Leveraging the features of the Forest platform, this quantum autoencoder "engine" allows you to run a noisy version of the QVM to get a sense of how the autoencoder performs under noise (but qvm is noiseless in this demo). In addition, the user can also run this instance on the quantum device (assuming the user is given access to one of Rigetti Computing's available QPUs).

```
[8]: qae = quantum_autoencoder(state_prep_circuits=list_SP_circuits,
                               training_circuit=training_circuit,
                               q_in=q_in,
                               q_latent=q_latent,
                               q_refresh=q_refresh,
                               trash_training=trash_training,
                               compile_program=compile_program,
                               n_shots=n_shots,
                               print_interval=1)
```
After defining the instance, we set up the Forest connection (in this case, a simulator).

```
[9]: qae.setup_forest_cxn(cxn_setting)
```
Let's split the data set into training and test set. If we don't input the argument  $train\_indices$ , the data set will be randomly split. However, knowing our quantum data set, we may want to choose various regions along the PES (the energy curve shown above) to train the entire function. Here, we pick 6 out of 40 data points for our training set.

[10]: qae.train\_test\_split(train\_indices=[3, 10, 15, 20, 30, 35])

Let's print some information about the QAE instance.

```
[11]: print(qae)
```

```
QCompress Setting
=================
QAE type: 4-1-4
Data size: 40
Training set size: 6
Training mode: halfway cost function
Compile program: False
Forest connection: 4q-qvm
  Connection type: QVM
```
[ ]:

#### <span id="page-18-0"></span>**2.3.9 Training**

The autoencoder is trained in the cell below, where the default optimization algorithm is Constrained Optimization BY Linear Approximation (COBYLA). The lowest possible mean loss value is -1.000.

[12]: \$%time

```
initial_quess = [pi/2., 0.]avg_loss_train = qae.train(initial_guess)
Iter 0 Mean Loss: -0.0000000
Iter 1 Mean Loss: -0.0000000
Iter 2 Mean Loss: -0.0011667
Iter 3 Mean Loss: -0.0043333
Iter 4 Mean Loss: -0.0111667
Iter 5 Mean Loss: -0.0157778
Iter 6 Mean Loss: -0.0258889
Iter 7 Mean Loss: -0.0393889
Iter 8 Mean Loss: -0.0510556
Iter 9 Mean Loss: -0.0647778
Iter 10 Mean Loss: -0.0860556
Iter 11 Mean Loss: -0.1017778
Iter 12 Mean Loss: -0.1266111
Iter 13 Mean Loss: -0.1475000
Iter 14 Mean Loss: -0.1716667
Iter 15 Mean Loss: -0.2078889
Iter 16 Mean Loss: -0.2444444
Iter 17 Mean Loss: -0.2815000
Iter 18 Mean Loss: -0.3136667
Iter 19 Mean Loss: -0.3497778
Iter 20 Mean Loss: -0.3960556
Iter 21 Mean Loss: -0.4407778
Iter 22 Mean Loss: -0.4816667
Iter 23 Mean Loss: -0.5263333
Iter 24 Mean Loss: -0.5710556
Iter 25 Mean Loss: -0.6225000
Iter 26 Mean Loss: -0.6395556
Iter 27 Mean Loss: -0.6777778
Iter 28 Mean Loss: -0.7205556
Iter 29 Mean Loss: -0.7716667
Iter 30 Mean Loss: -0.7977222
Iter 31 Mean Loss: -0.8250556
```
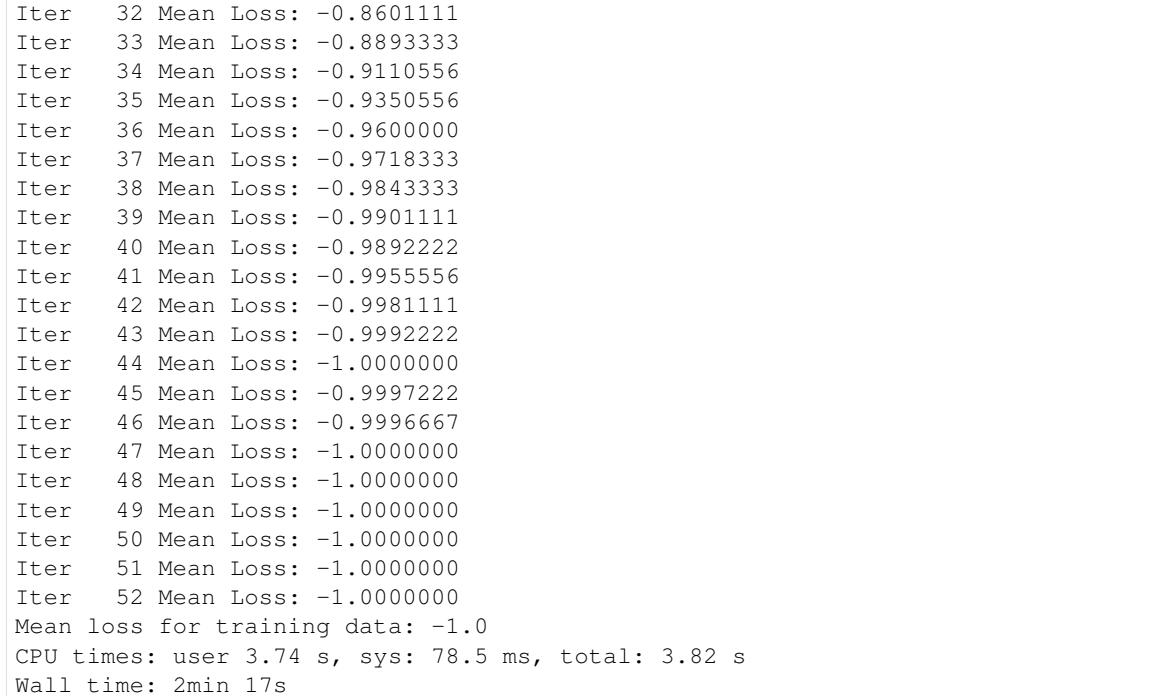

#### **Printing the optimized parameters**

```
[13]: print(qae.optimized_params)
```
[3.1337883 3.14026142]

#### **Plot training losses**

```
[14]: fig = plt.figure(figsize=(6, 4))
     plt.plot(qae.train_history, 'o-', linewidth=1)
     plt.title("Training Loss", fontsize=16)
     plt.xlabel("Function Evaluation",fontsize=20)
     plt.ylabel("Loss Value", fontsize=20)
     plt.xticks(fontsize=16)
     plt.yticks(fontsize=16)
     plt.show()
```
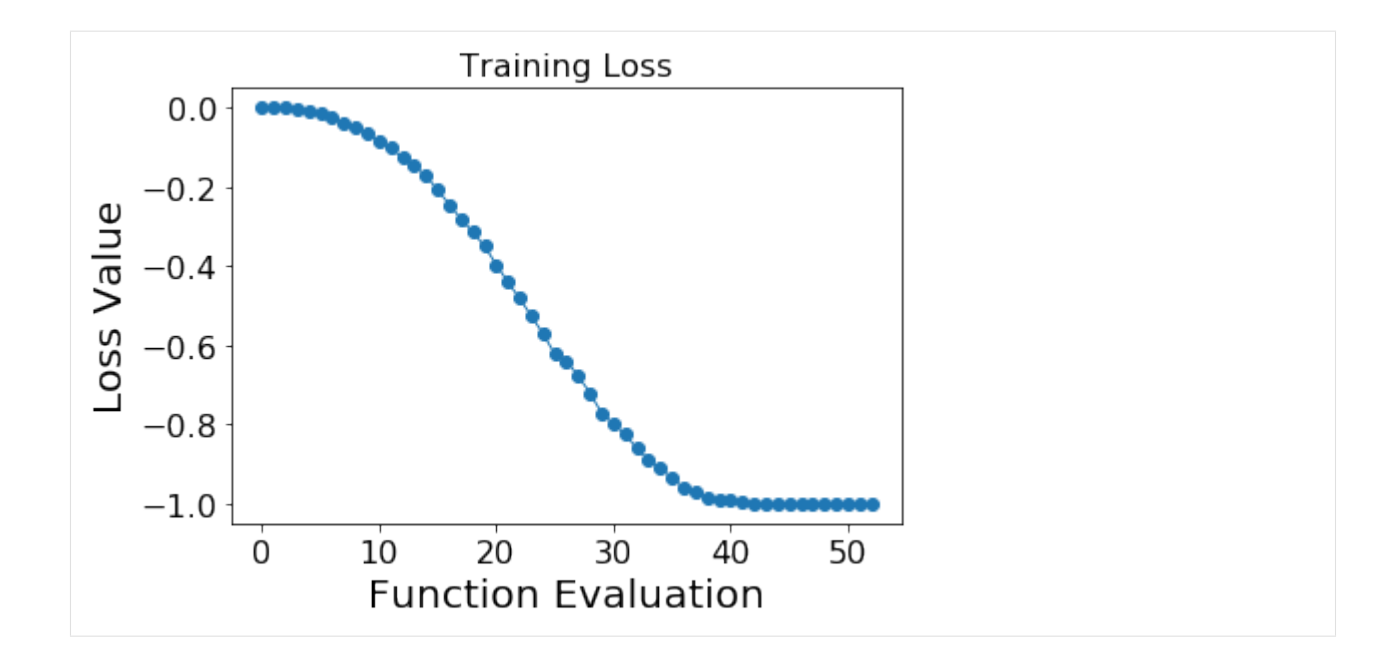

### <span id="page-20-0"></span>**2.3.10 Testing**

Now test the optimized network against the rest of the data set (i.e. use the optimized parameters to try to compress then recover each test data point).

```
[15]: avg_loss_test = qae.predict()
```

```
Iter 53 Mean Loss: -0.9999804
Mean loss for test data: -0.9999803921568627
```
[ ]:

# <span id="page-20-1"></span>**2.4 Demo: Two-qubit QAE instance**

In this demo, we compress a two-qubit data set such that we have its (lossy) description using one qubit.

We show the state preparation and training circuits below (circuits for both training schemes are shown but in this notebook, we run the "full with reset" method):

We first generate the data set by varying (40 equally-spaced points from to ). Then, a single-parameter circuit is used to find the 2-1-2 map. Looking at the circuit, the minimum should be when .

```
[1]: # Import modules
    %matplotlib inline
    import matplotlib.pyplot as plt
    import numpy as np
    import os
    import scipy.optimize
    from pyquil.gates import *
    from pyquil import Program
```

```
from qcompress.qae_engine import *
from qcompress.utils import *
global pi
pi = np.pi
```
### <span id="page-21-0"></span>**2.4.1 QAE Settings**

In the cell below, we enter the settings for the QAE.

NOTE: Because QCompress was designed to run on the quantum device (as well as the simulator), we need to anticipate nontrival mappings between abstract qubits and physical qubits. The dictionaries  $q$ \_in,  $q$ \_latent, and q\_refresh are abstract-to-physical qubit mappings for the input, latent space, and refresh qubits respectively. A cool plug-in/feature to add would be to have an automated "qubit mapper" to determine the optimal or near-optimal abstract-to-physical qubit mappings for a particular QAE instance.

```
[2]: ### QAE setup options
```

```
# Abstract-to-physical qubit mapping
q_{in} = {'q0': 0, 'q1': 1} # Input qubits
q<sup>latent = {'q1': 1} # Latent space qubits</sup>
q_refresh = \{ 'q0': 0 \} # Refresh qubits
# Training scheme: Full with reset feature (q_refresh = q_in - q_latent)
trash_training = False
reset = True
# Simulator settings
cxn_setting = '2q-qvm'
n\_shots = 5000
```
#### **Aside: Running on the QPU**

To execute the quantum autoencoder on an actual quantum device, the user simply replaces cxn\_setting to a valid quantum processing unit (QPU) setting. This is also assuming the user has already made reservations on his/her quantum machine image (QMI) to use the QPU. To sign up for an account on Rigetti's Quantum Cloud Services (QCS), click [here.](https://www.rigetti.com/qcs)

#### <span id="page-21-1"></span>**2.4.2 Data preparation circuits**

To prepare the quantum data, we define the state preparation circuits (and their daggered circuits). In this particular example, we will generate the data by scanning over various values of phi.

```
[3]: def _state_prep_circuit(phi, qubit_indices):
         "''"''"''"Returns parametrized state preparation circuit.
        We will vary over phi to generate the data set.
        :param phi: (list or numpy.array, required) List or array of data generation
     ˓→parameters
        :param qubit_indices: (list, required) List of qubit indices
         :returns: State preparation circuit
```

```
:rtype: pyquil.quil.Program
    "''"''"''"circuit = Program()circuit += Program(RY(phi[0], qubit_indices[1]))
    circuit += Program(CNOT(qubit_indices[1], qubit_indices[0]))
    return circuit
def _state_prep_circuit_dag(phi, qubit_indices):
    """
    Returns the daggered version of the state preparation circuit.
    :param phi: (list or numpy.array, required) List or array of data generation
˓→parameters
   :param qubit_indices: (list, required) List of qubit indices
    :returns: State un-preparation circuit
   :rtype: pyquil.quil.Program
    \pi \pi \picircuit = Program()circuit += Program(CNOT(qubit_indices[1], qubit_indices[0]))
    circuit += Program(RY(-phi[0], qubit_indices[1]))
    return circuit
```
### <span id="page-22-0"></span>**2.4.3 Qubit labeling**

In the cell below, we produce lists of **ordered** physical qubit indices involved in the compression and recovery maps of the quantum autoencoder. Depending on the training and reset schemes, we may use different qubits for the compression vs. recovery.

```
[4]: compression_indices = order_qubit_labels(q_in).tolist()
    q_out = merge_two_dicts(q_latent, q_refresh)
    recovery_indices = order_qubit_labels(q_out).tolist()
    if not reset:
        recovery_indices = recovery_indices[::-1]
    print("Physical qubit indices for compression : {0}".format(compression_indices))
    print("Physical qubit indices for recovery : \{0\}".format(recovery_indices))
    Physical qubit indices for compression : [0, 1]
    Physical qubit indices for recovery : [0, 1]
```
For the full training scheme with no resetting feature, this will require the three total qubits.

The first two qubits  $(q0, q1)$  will be used to encode the quantum data.  $q1$  will then be used as the latent space qubit, meaning our objective will be to reward the training conditions that "push" the information to the latent space qubit. Then, a refresh qubit, q2, is added to recover the original data.

#### <span id="page-22-1"></span>**2.4.4 Data generation**

After determining the qubit mapping, we add this physical qubit information to the state preparation circuits and store the "mapped" circuits.

```
[5]: # Lists to store state preparation circuits
    list_SP_circuits = []
    list SP circuits dag = []
    phi_list = npu.linspace(-pi/2., pi/2., 40)
    for angle in phi_list:
        # Map state prep circuits
        state_prep_circuit = _state_prep_circuit([angle], compression_indices)
        # Map daggered state prep circuits
        if reset:
            state_prep_circuit_dag = _state_prep_circuit_dag([angle], compression_indices)
        else:
            state_prep_circuit_dag = _state_prep_circuit_dag([angle], recovery_indices)
        # Store mapped circuits
        list_SP_circuits.append(state_prep_circuit)
        list_SP_circuits_dag.append(state_prep_circuit_dag)
```
## <span id="page-23-0"></span>**2.4.5 Training circuit preparation**

In this step, we choose a parametrized quantum circuit that will be trained to compress then recover the input data set.

NOTE: This is a simple one-parameter training circuit.

```
[6]: def _training_circuit(theta, qubit_indices):
         \overline{u}"" \overline{u}Returns parametrized/training circuit.
         :param theta: (list or numpy.array, required) Vector of training parameters
        :param qubit_indices: (list, required) List of qubit indices
        :returns: Training circuit
        :rtype: pyquil.quil.Program
         \pi \pi \picircuit = Program()
        circuit += Program(RY(-theta[0]/2, qubit_indices[0]))
        circuit += Program(CNOT(qubit_indices[1], qubit_indices[0]))
         return circuit
    def _training_circuit_dag(theta, qubit_indices):
         "'' "" "''Returns the daggered parametrized/training circuit.
        :param theta: (list or numpy.array, required) Vector of training parameters
        :param qubit_indices: (list, required) List of qubit indices
        :returns: Daggered training circuit
        :rtype: pyquil.quil.Program
         "''"''"circuit = Program()
        circuit += Program(CNOT(qubit_indices[1], qubit_indices[0]))
         circuit += Program(RY(theta[0]/2, qubit_indices[0]))
         return circuit
```
As was done for the state preparation circuits, we also map the training circuits with physical qubits we want to use.

```
[7]: training_circuit = lambda param : _training_circuit(param, compression_indices)
     if reset:
         training_circuit_dag = lambda param : _training_circuit_dag(param, compression_
     \rightarrowindices)
     else:
         training_circuit_dag = lambda param : _training_circuit_dag(param, recovery_
     \rightarrowindices)
```
#### <span id="page-24-0"></span>**2.4.6 Define the QAE instance**

Here, we initialize a QAE instance. This is where the user can decide which optimizer to use, etc.

For this demo, we use scipy's POWELL optimizer. Because various optimizers have different output variable names, we allow the user to enter a function that parses the optimization output. This function always returns the optimized parameter then its function value (in this order). We show an example of how to use this feature below (see opt\_result\_parse function). The POWELL optimizer returns a list of output values, in which the first and second elements are the optimized parameters and their corresponding function value, respectively.

```
[8]: minimizer = scipy.optimize.fmin_powell
    minimizer_args = []
    minimizer_kwargs = ({'xtol': 0.0001, 'ftol': 0.0001, 'maxiter': 500,
                          'full_output': 1, 'retall': 1})
    opt_result_parse = lambda opt_res: ([opt_res[0]], opt_res[1])
```

```
[9]: qae = quantum_autoencoder(state_prep_circuits=list_SP_circuits,
                               training_circuit=training_circuit,
                               q_in=q_in,
                               q_latent=q_latent,
                               q_refresh=q_refresh,
                               state_prep_circuits_dag=list_SP_circuits_dag,
                               training_circuit_dag=training_circuit_dag,
                               trash_training=trash_training,
                               reset=reset,
                               minimizer=minimizer,
                               minimizer_args=minimizer_args,
                               minimizer_kwargs=minimizer_kwargs,
                               opt_result_parse=opt_result_parse,
                               n_shots=n_shots,
                               print_interval=1)
```
After defining the instance, we set up the Forest connection (in this case, a simulator) and split the data set.

```
[10]: qae.setup_forest_cxn(cxn_setting)
```
[11]: qae.train\_test\_split(train\_indices=[1, 31, 16, 7, 20, 23, 9, 17])

[12]: print(qae)

```
QCompress Setting
=================
QAE type: 2-1-2
Data size: 40
Training set size: 8
Training mode: full cost function
```

```
Reset qubits: True
Compile program: False
Forest connection: 2q-qvm
  Connection type: QVM
```
## <span id="page-25-0"></span>**2.4.7 Training**

The autoencoder is trained in the cell below. The lowest possible mean loss value is -1.000.

```
[13]: $%time
     initial_quess = [pi/1.2]avg_loss_train = qae.train(initial_guess)
     Iter 0 Mean Loss: -0.5382250
     Iter 1 Mean Loss: -0.5400500
     Iter 2 Mean Loss: -0.2839000
     Iter 3 Mean Loss: -0.9166500
     Iter 4 Mean Loss: -0.8539250
     Iter 5 Mean Loss: -0.9167750
     Iter 6 Mean Loss: -0.2814000
     Iter 7 Mean Loss: -0.9488000
     Iter 8 Mean Loss: -0.9997750
     Iter 9 Mean Loss: -1.0000000
     Iter 10 Mean Loss: -0.9999000
     Iter 11 Mean Loss: -0.9999500
     Iter 12 Mean Loss: -0.5419250
     Iter 13 Mean Loss: -1.0000000
     Iter 14 Mean Loss: -0.5503500
     Iter 15 Mean Loss: -0.1691000
     Iter 16 Mean Loss: -1.0000000
     Iter 17 Mean Loss: -0.7972250
     Iter 18 Mean Loss: -0.9126500
     Iter 19 Mean Loss: -0.9996750
     Iter 20 Mean Loss: -0.9999500
     Iter 21 Mean Loss: -1.0000000
     Iter 22 Mean Loss: -1.0000000
     Iter 23 Mean Loss: -1.0000000
     Iter 24 Mean Loss: -1.0000000
     Iter 25 Mean Loss: -1.0000000
     Iter 26 Mean Loss: -1.0000000
     Iter 27 Mean Loss: -1.0000000
     Iter 28 Mean Loss: -1.0000000
     Iter 29 Mean Loss: -1.0000000
     Iter 30 Mean Loss: -1.0000000
     Iter 31 Mean Loss: -1.0000000
     Iter 32 Mean Loss: -1.0000000
     Iter 33 Mean Loss: -1.0000000
     Iter 34 Mean Loss: -1.0000000
     Iter 35 Mean Loss: -1.0000000
     Iter 36 Mean Loss: -1.0000000
     Iter 37 Mean Loss: -1.0000000
     Iter 38 Mean Loss: -1.0000000
     Iter 39 Mean Loss: -1.0000000
     Iter 40 Mean Loss: -1.0000000
```
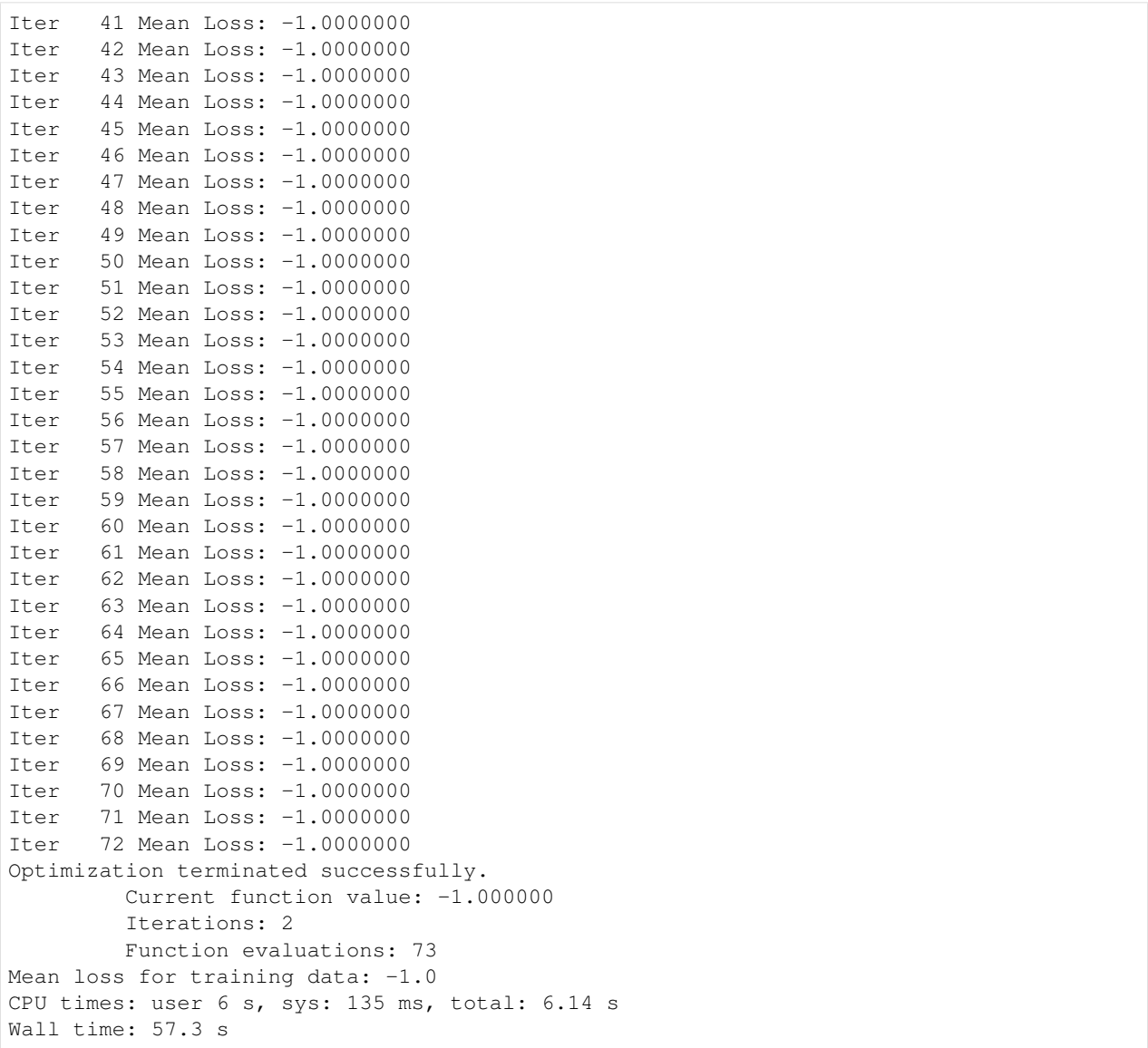

#### **Printing the optimized parameters**

[14]: print(qae.optimized\_params)

[array(0.00155588)]

### **Plot training loss**

```
[18]: # Visualize loss across function evaluations
     fig = plt.figure(figsize = (6, 4))plt.plot(qae.train_history, 'ko-', markersize=4, linewidth=1)
      plt.title("Training Loss", fontsize=16)
     plt.xlabel("Function Evaluation",fontsize=20)
```
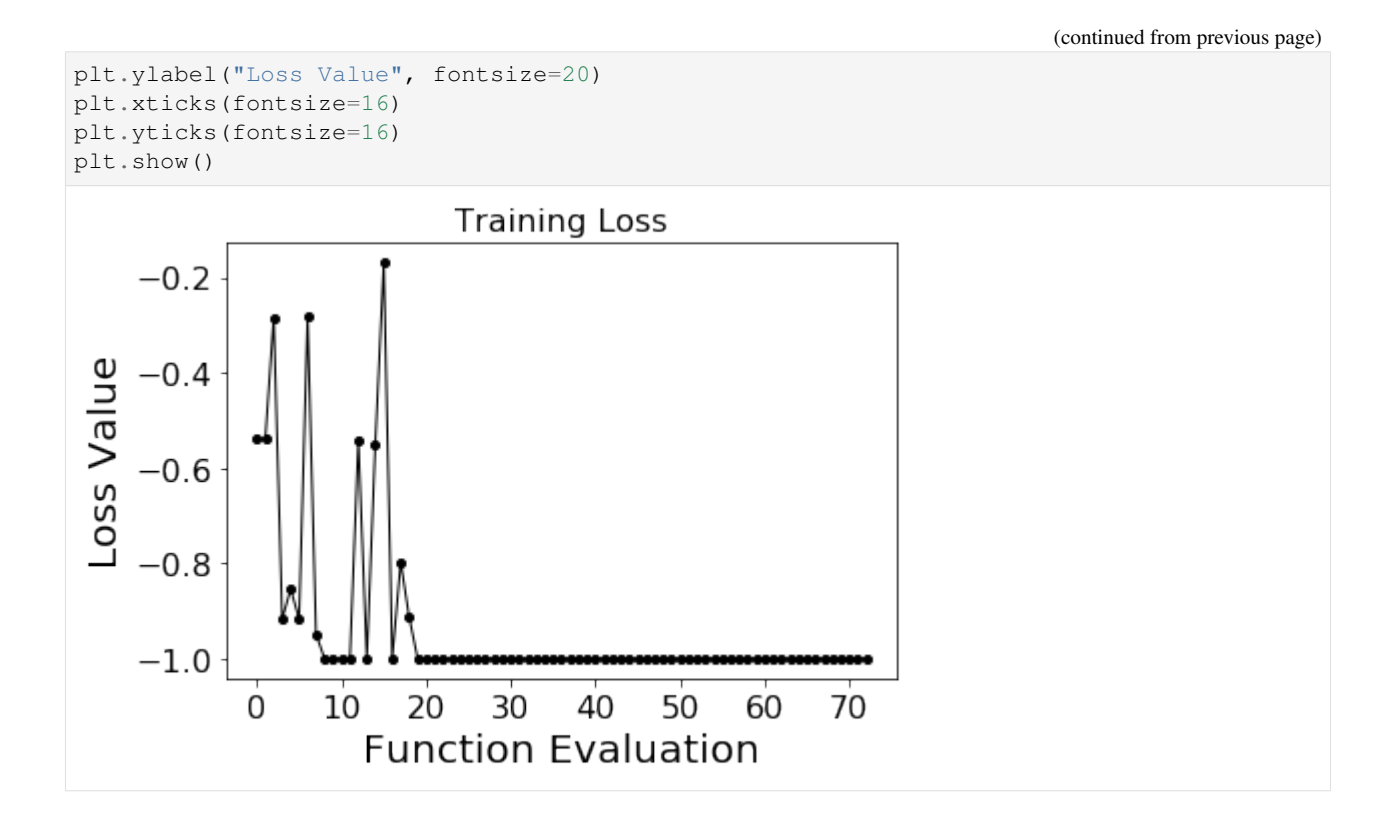

### <span id="page-27-0"></span>**2.4.8 Testing**

Now test the optimized network against the rest of the data set (i.e. use the optimized parameters to try to compress then recover each test data point).

```
[16]: avg_loss_test = qae.predict()
     Iter 73 Mean Loss: -1.0000000
     Mean loss for test data: -1.0
```
[ ]:

# <span id="page-27-1"></span>**2.5 Demo: Running parameter scans**

For small examples, i.e. autoencoder instances that utilize training circuits with a small number of parameters, we can plot and visualize loss landscapes by scanning over the circuit parameters.

For this demonstration, we use the two-parameter example shown in [qae\\_two\\_qubit\\_demo.ipynb.](https://github.com/hsim13372/QCompress/blob/master/examples/qae_two_qubit_demo.ipynb) Let's first set up this instance.

```
[1]: # Import modules
    %matplotlib inline
    import matplotlib.pyplot as plt
    import numpy as np
    import os
    import scipy.optimize
```

```
from pyquil.gates import *
from pyquil import Program
from qcompress.qae_engine import *
from qcompress.utils import *
global pi
pi = np.pi
```
#### <span id="page-28-0"></span>**2.5.1 QAE Settings**

In the cell below, we enter the settings for the QAE. This two-qubit instance utilizes the full training scheme without resetting the input qubits.

NOTE: Because QCompress was designed to run on the quantum device (as well as the simulator), we need to anticipate nontrival mappings between abstract qubits and physical qubits. The dictionaries q\_in, q\_latent, and q\_refresh are abstract-to-physical qubit mappings for the input, latent space, and refresh qubits respectively. A cool plug-in/feature to add would be to have an automated "qubit mapper" to determine the optimal or near-optimal abstract-to-physical qubit mappings for a particular QAE instance.

```
[2]: ### QAE setup options
```

```
# Abstract-to-physical qubit mapping
q_in = { 'q0': 0, 'q1': 1 } # Input qubitsqlatent = {'q1': 1} # Latent space qubits
q_refresh = \{ 'q2': 2 \} # Refresh qubits
# Training scheme setup: Full without reset feature
trash_training = False
reset = False
# Simulator settings
cxn_setting = '3q-qvm'
n\_shots = 5000
```
#### <span id="page-28-1"></span>**2.5.2 Data preparation circuits**

To prepare the quantum data, we define the state preparation circuits (and their daggered circuits). In this particular example, we will generate the data by scanning over various values of phi.

```
[3]: def _state_prep_circuit(phi, qubit_indices):
         "''"Returns parametrized state preparation circuit.
        We will vary over phi to generate the data set.
        :param phi: (list or numpy.array, required) List or array of data generation,
     ˓→parameters
        :param qubit_indices: (list, required) List of qubit indices
         :returns: State preparation circuit
        :rtype: pyquil.quil.Program
        "''"''"circuit = Program()circuit += Program(RY(phi[0], qubit_indices[1]))
```

```
circuit += Program(CNOT(qubit_indices[1], qubit_indices[0]))
   return circuit
def _state_prep_circuit_dag(phi, qubit_indices):
    "''"Returns the daggered version of the state preparation circuit.
    :param phi: (list or numpy.array, required) List or array of data generation
˓→parameters
   :param qubit_indices: (list, required) List of qubit indices
   :returns: State un-preparation circuit
   :rtype: pyquil.quil.Program
    """
   circuit = Program()
   circuit += Program(CNOT(qubit_indices[1], qubit_indices[0]))
   circuit += Program(RY(-phi[0], qubit_indices[1]))
   return circuit
```
## <span id="page-29-0"></span>**2.5.3 Qubit labeling**

In the cell below, we produce lists of **ordered** physical qubit indices involved in the compression and recovery maps of the quantum autoencoder. Depending on the training and reset schemes, we may use different qubits for the compression vs. recovery.

```
[4]: compression_indices = order_qubit_labels(q_in).tolist()
    q_out = merge_two_dicts(q_latent, q_refresh)
    recovery indices = order qubit labels(q out).tolist()
    if not reset:
        recovery\_indices = reccovery\_indices[::-1]print("Physical qubit indices for compression : {0}".format(compression_indices))
    print("Physical qubit indices for recovery : \{0\}".format(recovery_indices))
    Physical qubit indices for compression : [0, 1]
    Physical qubit indices for recovery : [2, 1]
```
For the full training scheme with no resetting feature, this will require the three total qubits.

The first two qubits (q0, q1) will be used to encode the quantum data. q1 will then be used as the latent space qubit, meaning our objective will be to reward the training conditions that "push" the information to the latent space qubit. Then, a refresh qubit, q2, is added to recover the original data.

#### <span id="page-29-1"></span>**2.5.4 Data generation**

After determining the qubit mapping, we add this physical qubit information to the state preparation circuits and store the "mapped" circuits.

```
[5]: # Lists to store state preparation circuits
    list_SP_circuits = []
    list_SP_circuits_dag = []
    phi_list = npu.linspace(-pi/2., pi/2., 40)
```
(continues on next page)

(continued from previous page)

```
for angle in phi_list:
    # Map state prep circuits
    state_prep_circuit = _state_prep_circuit([angle], compression_indices)
    # Map daggered state prep circuits
   if reset:
       state_prep_circuit_dag = _state_prep_circuit_dag([angle], compression_indices)
   else:
       state_prep_circuit_dag = _state_prep_circuit_dag([angle], recovery_indices)
    # Store mapped circuits
   list_SP_circuits.append(state_prep_circuit)
   list SP circuits dag.append(state prep circuit dag)
```
#### <span id="page-30-0"></span>**2.5.5 Training circuit preparation**

In this step, we choose a parametrized quantum circuit that will be trained to compress then recover the input data set.

NOTE: This is a simple one-parameter training circuit.

```
[6]: def _training_circuit(theta, qubit_indices):
         "" "
        Returns parametrized/training circuit.
        :param theta: (list or numpy.array, required) Vector of training parameters
        :param qubit_indices: (list, required) List of qubit indices
        :returns: Training circuit
        :rtype: pyquil.quil.Program
        """" ""
        circuit = Program()
        circuit += Program(RY(-theta[0]/2, qubit_indices[0]))
        circuit += Program(CNOT(qubit_indices[1], qubit_indices[0]))
        return circuit
    def _training_circuit_dag(theta, qubit_indices):
         "" "
        Returns the daggered parametrized/training circuit.
        :param theta: (list or numpy.array, required) Vector of training parameters
        :param qubit_indices: (list, required) List of qubit indices
        :returns: Daggered training circuit
        :rtype: pyquil.quil.Program
        "''"''"circuit = Program()
        circuit += Program(CNOT(qubit_indices[1], qubit_indices[0]))
        circuit += Program(RY(theta[0]/2, qubit_indices[0]))
        return circuit
```
As was done for the state preparation circuits, we also map the training circuits with physical qubits we want to use.

[7]: training\_circuit = **lambda** param : \_training\_circuit(param, compression\_indices)

**if** reset:

```
training_circuit_dag = lambda param : _training_circuit_dag(param, compression_
˓→indices)
else:
    training_circuit_dag = lambda param : _training_circuit_dag(param, recovery_
\rightarrowindices)
```
#### <span id="page-31-0"></span>**2.5.6 Define the QAE instance**

Here, we initialize a QAE instance. This is where the user can decide which optimizer to use, etc. For this demo, we use the default COBYLA optimizer.

```
[8]: qae = quantum_autoencoder(state_prep_circuits=list_SP_circuits,
                               training_circuit=training_circuit,
                               q_in=q_in,
                               q_latent=q_latent,
                               q_refresh=q_refresh,
                               state_prep_circuits_dag=list_SP_circuits_dag,
                               training_circuit_dag=training_circuit_dag,
                               trash_training=trash_training,
                               reset=reset,
                               n_shots=n_shots,
                               print_interval=1)
```
After defining the instance, we set up the Forest connection (in this case, a simulator) and split the data set.

```
[9]: qae.setup_forest_cxn(cxn_setting)
```

```
[10]: qae.train_test_split(train_indices=[1, 31, 16, 7, 20, 23, 9, 17])
```

```
[11]: print (qae)
```

```
QCompress Setting
=================
QAE type: 2-1-2
Data size: 40
Training set size: 8
Training mode: full cost function
 Reset qubits: False
Compile program: False
Forest connection: 3q-qvm
  Connection type: QVM
```
#### <span id="page-31-1"></span>**2.5.7 Loss landscape generation and visualization**

For small enough examples, we can visualize the loss landscape, which can help us understand where the minimum is. This might be more useful when simulating a noisy version of the autoencoder.

```
[12]: # Collect loss landscape data (scan over various values of theta)
     theta_scan = npu. linspace(-pi, pi, 30)
     training_losses = []
     for angle in theta_scan:
          print ("Theta scan: {}".format (angle))
```
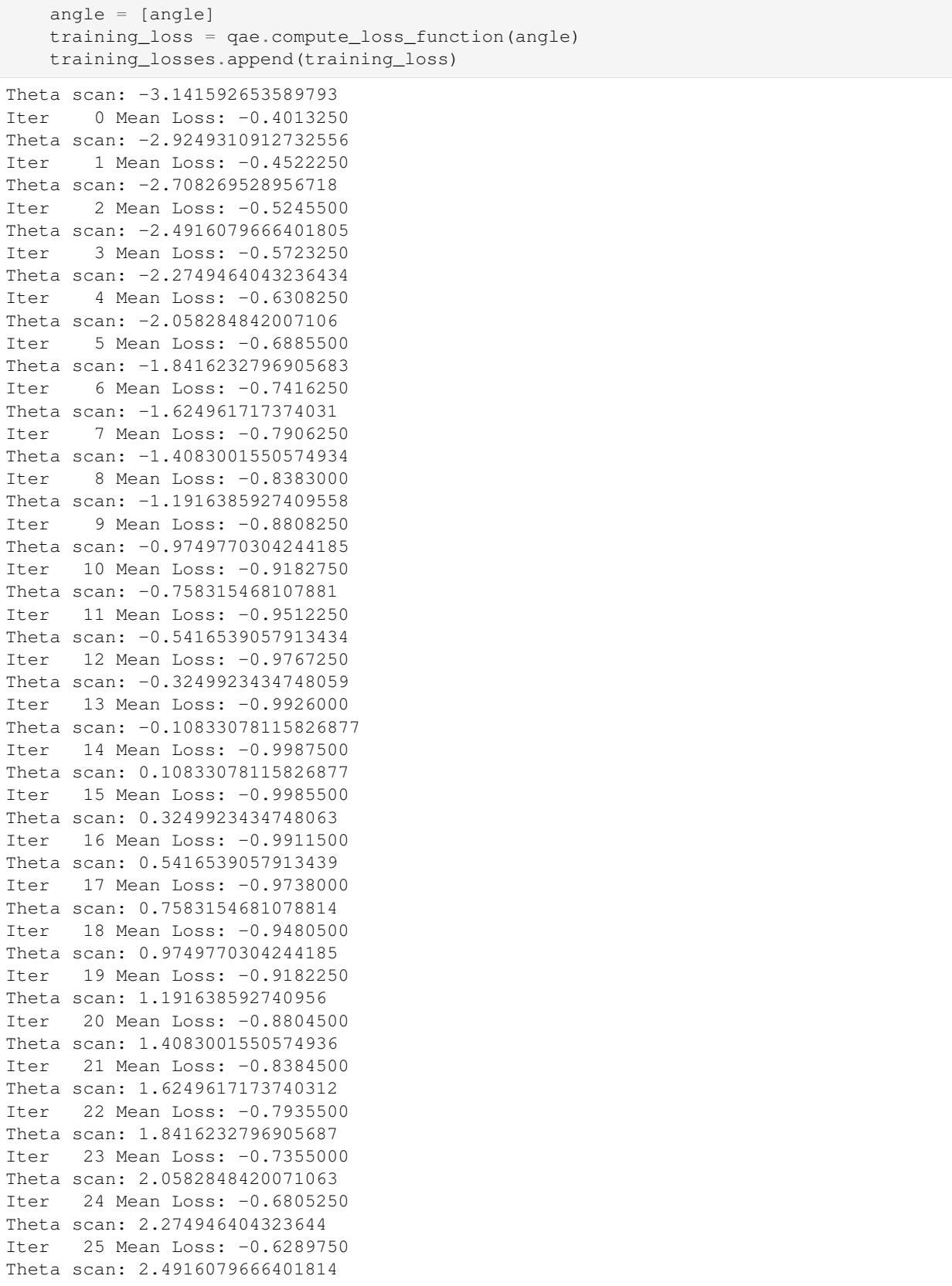

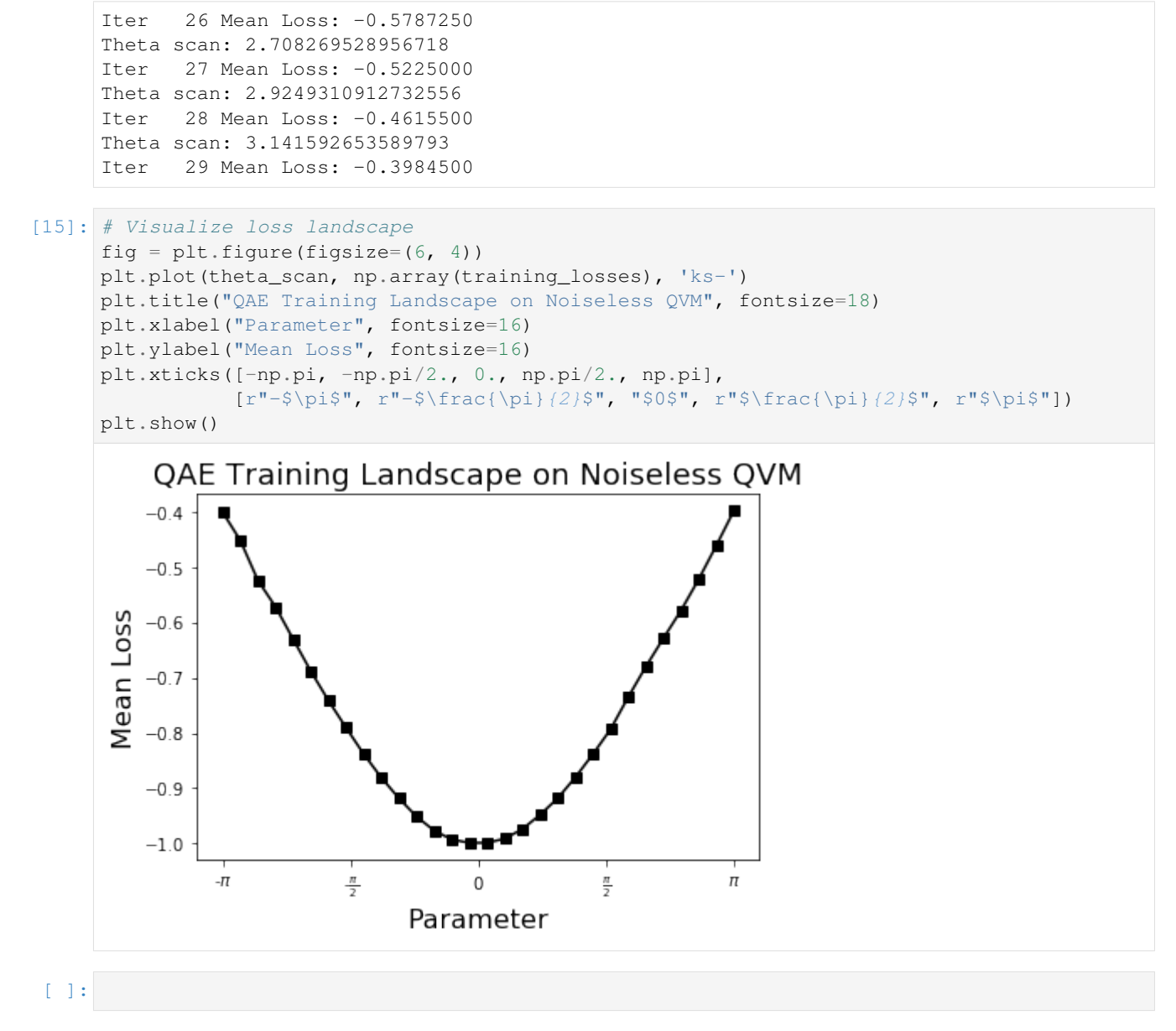

## <span id="page-33-0"></span>**2.5.8 A slightly larger example**

We've tried doing a similar landscape scan for the hydrogen example shown in [qae\\_h2\\_demo.ipynb.](https://github.com/hsim13372/QCompress/blob/master/examples/qae_h2_demo.ipynb)

In this hydrogen example, we used a two-parameter training circuit.

This is the loss landscape for the full training case with no reset feature on the noiseless simulator. The number of circuit shots used is 3000. We can see that the minimum is at (, ).

#### [ ]:

# CHAPTER 3

# API Reference

# <span id="page-34-1"></span><span id="page-34-0"></span>**3.1 qcompress**

- <span id="page-34-2"></span>**3.1.1 qcompress.qae\_engine module**
- <span id="page-34-3"></span>**3.1.2 qcompress.utils module**

# CHAPTER 4

Indices and tables

- <span id="page-36-0"></span>• genindex
- modindex
- search